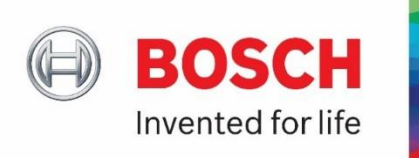

# **Benutzerhandbuch**

## **Erweiterte eInvoicing Funktionen (Supplier Finance Portal)**

Das Supplier Finance Portal bietet ein **höheres Servicelevel** für Bosch-Lieferanten, erhöht die Transparenz und reduziert administrative Aufwände.

\_\_\_\_\_\_\_\_\_\_\_\_\_\_\_\_\_\_\_\_\_\_\_\_\_\_\_\_\_\_\_\_\_\_\_\_\_\_\_\_\_\_\_\_\_\_\_\_\_\_\_\_\_\_\_\_\_\_\_\_\_\_\_\_\_\_\_\_\_\_

Die folgende Schritt-für-Schritt Anleitung unterstützt Sie bei der Nutzung des Supplier Finance Portals im Hinblick auf folgende Themen:

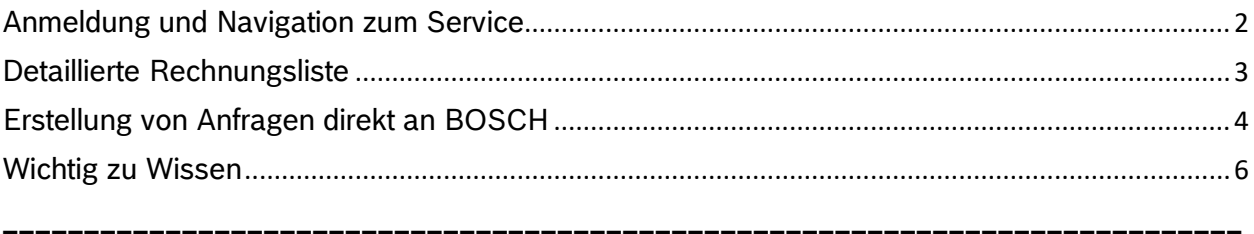

Folgend aufgeführte Funktionen sind innerhalb des Supplier Finance Portals möglich:

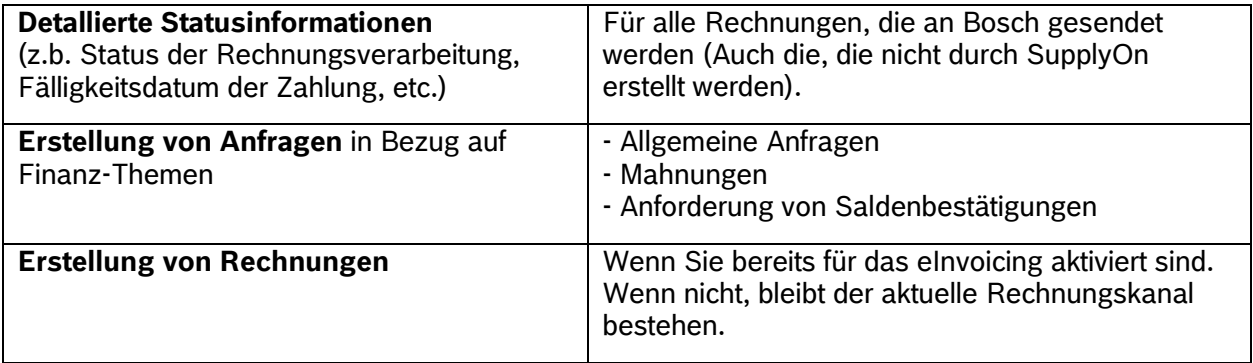

## <span id="page-1-0"></span>Anmeldung und Navigation zum Service

1. Anmeldung auf der [SupplyOn Plattform](https://platform.application.prd.supplyon.com/logon/logonServlet) mit Ihren Anmeldedaten

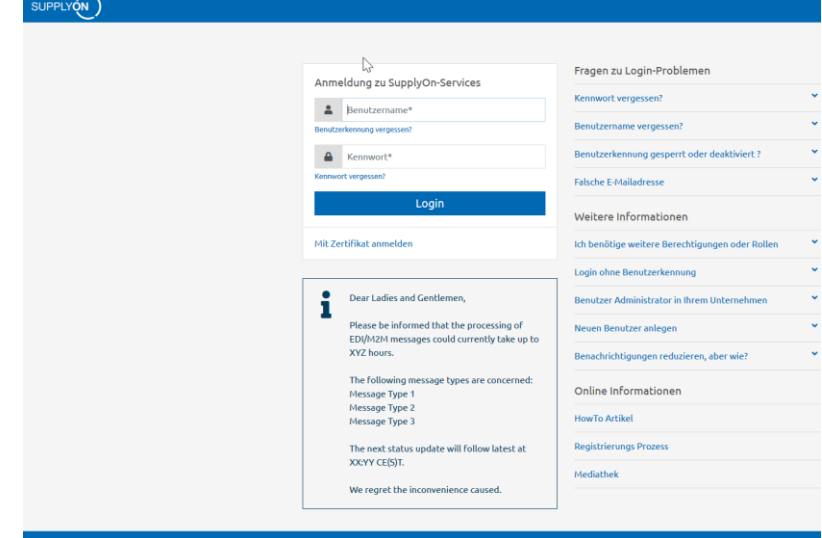

- My SupplyOn 2. Gehen Sie auf Um den einvoicing Service zu nutzen wählen Sie entweder das Feld
	- WebFDI A) *WebEDI*

 $\rightarrow$  Sie werden über ein Purchase-to-Pay-Dashboard weitergeleitet, auf dem Sie einen Überblick über Ihre einkaufs- und rechnungsbezogenen Daten\* erhalten.

### **Oder**

![](_page_1_Picture_7.jpeg)

*B) SupplyOn eInvoicing*

 $\rightarrow$  Sie gelangen direkt zu Ihren den rechnungsbezogenen Daten (der Nutzer benötigt eine entsprechende Rolle, z.B. "eInv Seller P2P")

#### *\*Hinweis, wenn Sie den Weg über das Feld "WebEDI"wählen:*

*Sie können Ihr präferiertes SupplyOn Plattform Design wählen. (Wählen Sie zwischen einem "neuen" Dashboard" und einem "alten" Dashboard- Die Funktionen sind dieselben)* 

![](_page_1_Picture_108.jpeg)

# <span id="page-2-0"></span>Detaillierte Rechnungsliste

1. Eine Übersicht aller Ihrer an Bosch gesendete Rechnungen, finden Sie unter dem Feld (=Rechnungs-Cockpit)

Gesendet (IIII)

![](_page_2_Picture_179.jpeg)

#### *Hinweis:*

a) *Das Cockpit ist individuell anpassbar, indem Sie sich, oben in der rechten Ecke, Spalten verstecken/anzeigen lassen können.* 

E-Mail Benachrichtigungen Spalten ein-/ausblenden

- b) *Erstellte Rechnungen innerhalb der letzten zwei Jahre werden angezeigt.*
- 2. Die wichtigsten und neuen Spalten der Rechnungsliste

![](_page_2_Picture_180.jpeg)

! Weitere Informationen finden Sie auf den [SupplyOn Hilfe](https://help.application.prd.supplyon.com/en/node/11317) Seiten.

# <span id="page-3-0"></span>Erstellung von Anfragen direkt an BOSCH

1. Stellen Sie Anfragen direkt an Bosch, indem Sie das Feld  $\|$  Anfrage erstellen  $\star$  auswählen.

![](_page_3_Picture_185.jpeg)

### **Hinweis für alle Arten von Anfragen**:

- Eine oder mehrere Anlagen können der Anfrage beigefügt werden (max. Upload-Größe total 10MB)
- Eine oder mehrere kontakt Email-Adressen können in der Anfrage eingetragen werden. An diese kann Bosch die antworten auf die Anfragen senden.
- 2. Voraussetzungen für jede Art von Anfrage

![](_page_3_Picture_186.jpeg)

3. Die gestellten Anfragen werden direkt an Bosch weitergeleitet. Anschließend erhalten Sie eine Bestätigungsmail über Ihre Bosch-Ticket-Erstellung (inkl. Ticketnummer) an die, in der Anfrage genannte, "kontakt Email-Adresse(n).

BOSCH wird Ihnen eine Lösung per Email bereitstellen

! Weitere Informationen auf den [SupplyOn Hilfe S](https://help.application.prd.supplyon.com/en/node/11317)eiten.

## *SupplyOn Bildbeispiele für jede Art von Anfrage:*

![](_page_4_Picture_22.jpeg)

![](_page_4_Picture_23.jpeg)

### *BOSCH Benachrichtigung: Beispiel für eine Mahnungsanfrage durch SupplyOn* donotreply@de.bosch.com Ihre SSF Service Anfrage 8000132576 wurde erstellt. If there are problems with how this message is displayed, click here to view it in a web browser. **SSF FI Benachrichtigung** Sehr geehrte Damen und Herren CC Ihre Service Anfrage 8000132576 wurde erstellt. **Status** Intern weitergeleitet Beschreibung Dunning Erstellt in Supply-On Lieferantenportal I2P: Mahnungen Prozess ID 8000132576 Erstellungsdatum Priorität: hoch! Ihre Standardlösungszeit ist 3.0 Arbeitstage Arbeitstage! Die Antwortzeit kann jedoch abweichen Anmerkungen wenn es zu dieser Service Anfrage Rückfragen gibt oder weitere Genehmigungen eingeholt werden müssen. Bitte geben Sie dabei immer die Nummer Ihrer Service Anfrage an. Bitte antworten Sie nicht auf diese automatisch generierte Email.

# <span id="page-5-0"></span>Wichtig zu Wissen

Im Falle einer technischen/Plattform Frage (z.B. gesperrter Nutzer, Passwort vergessen), kontaktieren Sie bitte: [customer-support@supplyon.com](mailto:customer-support@supplyon.com)

Im Falle einer Rechnungsbezogenen Frage, kontaktieren Sie bitte BOSCH durch eine SupplyOn Anfrage (z.B. allgemeine Anfrage) über<https://platform.application.prd.supplyon.com/logon/logonServlet>

Im Fall aller anderen Nicht-Rechnungsbezogenen Fragen oder falls Sie Feedback geben möchten, kontaktieren Sie bitte S[upplierPortalFI@in.bosch.com](file:///C:/Users/WLL1FE/AppData/Local/Microsoft/Windows/INetCache/Content.Outlook/7B2GCVAF/SupplierPortalFI@in.bosch.com)